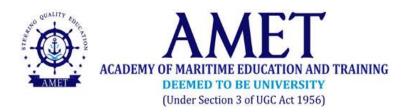

## **MODEL ONLINE EXAMINATIONS - JANUARY2021**

## INSTRUCTION TO THE CANDIDATES

- 1. The Model Online Examinations -January 2021 will be conducted through MYCAMU software. To write the examination, students can login with their unique username and password.
- 2. MYCAMU Login will be considered as Attendance for all online examinations
- 3. Students are instructed to upload their written answer scripts ONLY through MYCAMU Portal
- 4. Those who write exams without MYCAMU Login and those who submit the answer scripts in any other mode, will be considered absent and their answers scripts will not be evaluated.
- 5. It is the responsibility of the student to arrange the laptop/desktop/suitable mobile phone to appear for the online examinations
- 6. Students are instructed to ensure suitable location to get the required internet speedto complete the examination
- 7. Maximum of 20 pages of answers only permitted. While scanning and uploading all the 20 or written pages are to be scanned as a single PDF file. No one should attach multiple pages in separate files. If the attached answer script is not in single file format, the answer script will not be evaluated.
- 8. For Mobile Phone Users:
  - All background apps running in the mobile phone should be closed before logging in MYCAMU for attending the online examination.
  - Students are advised to identify the right location, where the internet speed would be adequate before taking up the examination.
  - Internet speed required for uploading the answer script is **2 to 3 Mbps**.
  - Mobile APP of MYCAMU will not support this online examination. Instead, open up Chrome Browser in Mobile phone and login using <u>https://www.mycamu.co.in</u>. No other browser will support this examination.
- 9. For Laptop/ PC Users:

- Use only Chrome Browser in Laptop/ PC to login using other browser will https://www.mycamu.co.in. No support this examination.
- Internet speed required for uploading the answer script is 2 to 3 Mbps.
- 10. Read the Instructions carefully before starting online examination. Timer will start once you press the "Take Exam" button. The maximum duration of 2 hours is allocated for individual Examination.
  - These 2 hours include downloading question papers, scanning of answer sheets and uploading of answer sheets.
  - Writing the answers on University Answer scripts (Available in University website) or A4 sheets having required details for a maximum of 20 pages.
  - Scanning of the answer scripts using ADOBE Scanner or other scanners and uploading the SINGLE PDF Answer Scripts (Reg. No and course code for the Name of the pdf) in MyCamu. (eg.: AME17162\_UDME301.pdf)
- 11. Students' attendance is recorded automatically by the software in terms of time-in and time-out.
- 12. Total mark of the examination is 60marks. It will be converted into 10marks.
- 13. Question Paper Pattern as follows.

## For DGS Programs:

Part A: Answer all 5 (5 X 2 = 10 marks) Part B: Answer any 5 out of 8 ( $5 \times 10 = 50$  marks) Total: 60 marks For NonDGS Programs:

Part A: Answer all 10 MCQs ( $10 \times 1 = 10 \text{ marks}$ )

Part B: Answer any 5 out of 8 (5 x 10 = 50 marks)

Total: 60 marks

- 14. Students are advised to contact their Mentors/Class Teachers/HoDs for more information and support.
- 15. Students are informed to contact the following numbers for their queries/ clarification with reference totechnical issues in online examinations during working hours (09:00 AM to 04:00 PM)

- i. 9894123922
- ii. 9962246746
- iii. 9003610210